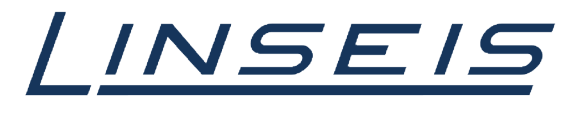

pushing boundaries

# How To Peak evaluation with Chip-DSC

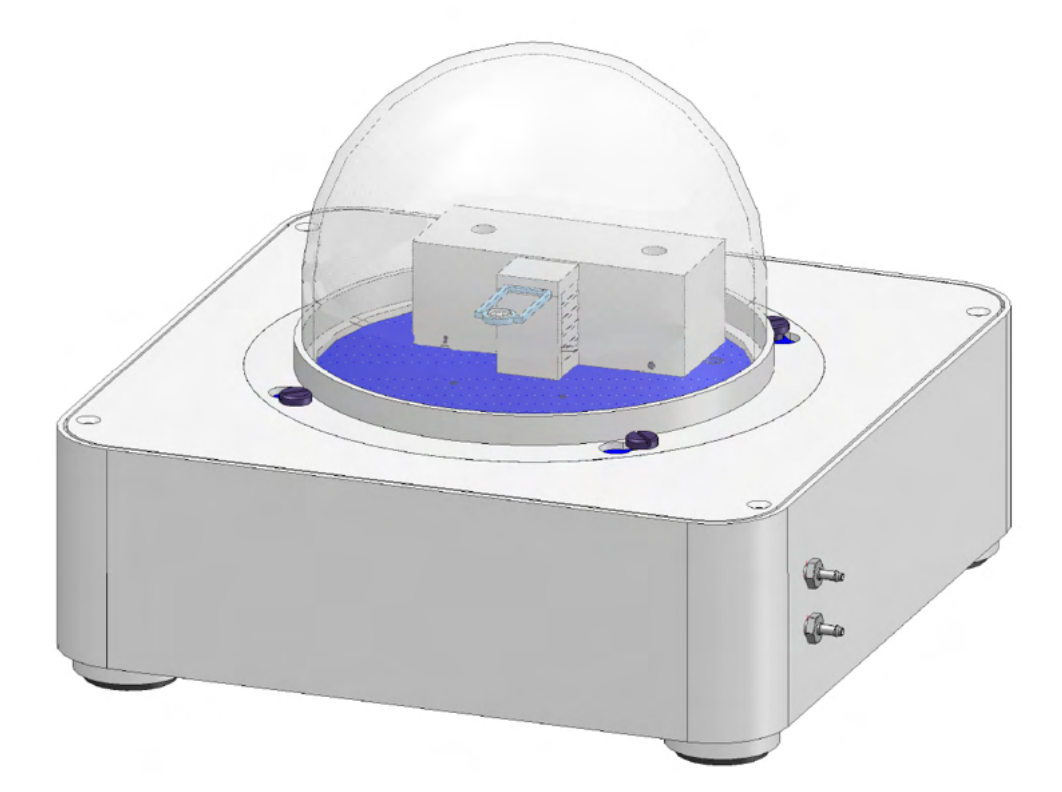

Linseis Messgeräte GmbH **Gerlach** Date: 20.12.2023

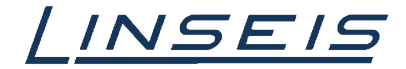

# **Index**

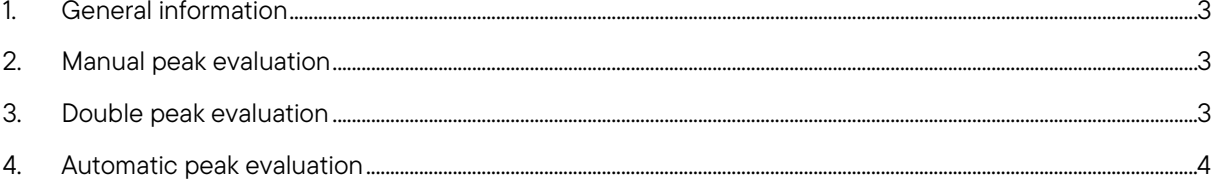

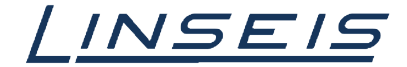

### <span id="page-2-0"></span>1. General information

This manual is a short description of how to evaluate peaks of Chip-DSC measurements. The evaluation of peaks, beginning with the type of used baseline up to setting initial and endpoint is important to obain valid results. To receive reproducible values clear peaks and measurements without distortion are required. For more Information, read the other available instructions about software or specific manuals for the Chip DSC.

## <span id="page-2-1"></span>2. Manual peak evaluation

- o Load and select curve
- o Choose peak evaluation tool

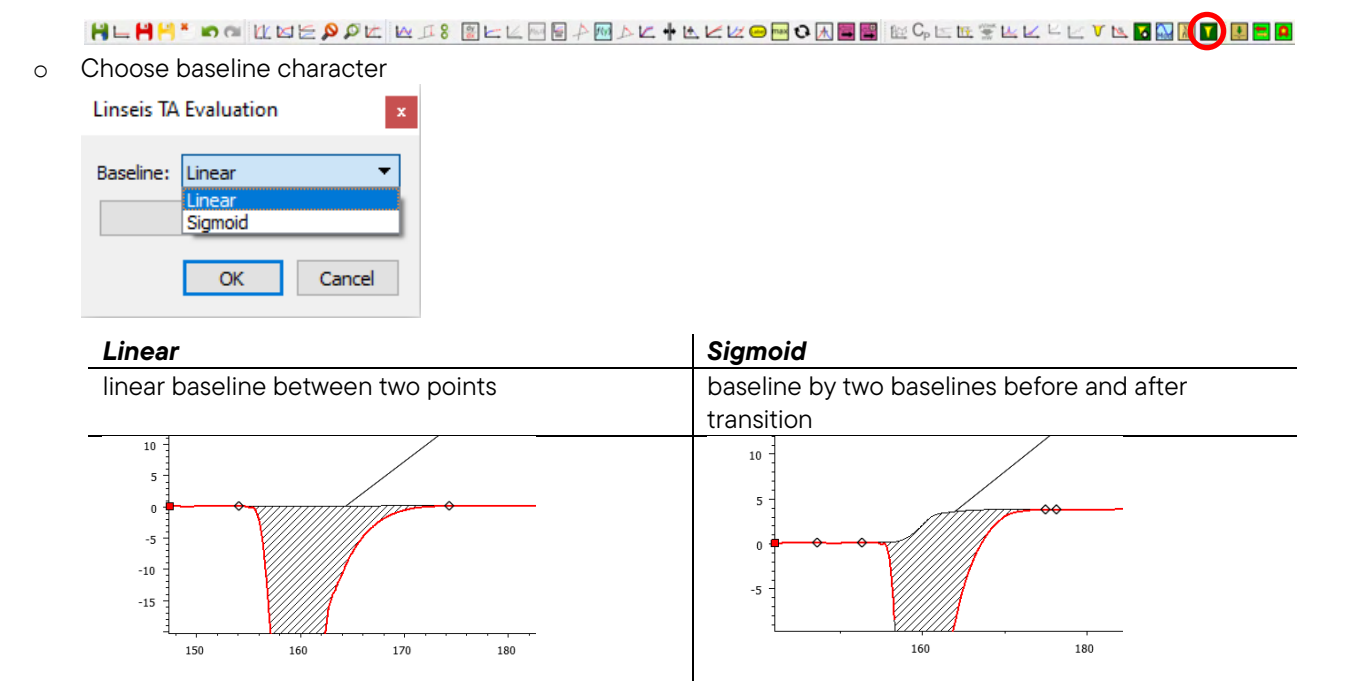

o Select information to your needs

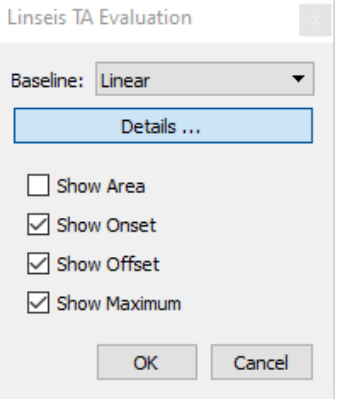

### <span id="page-2-2"></span>3. Double peak evaluation

- o Load and select curve
- o Choose peak evaluation tool

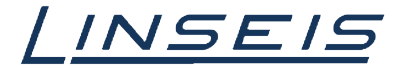

o Evaluate first peak

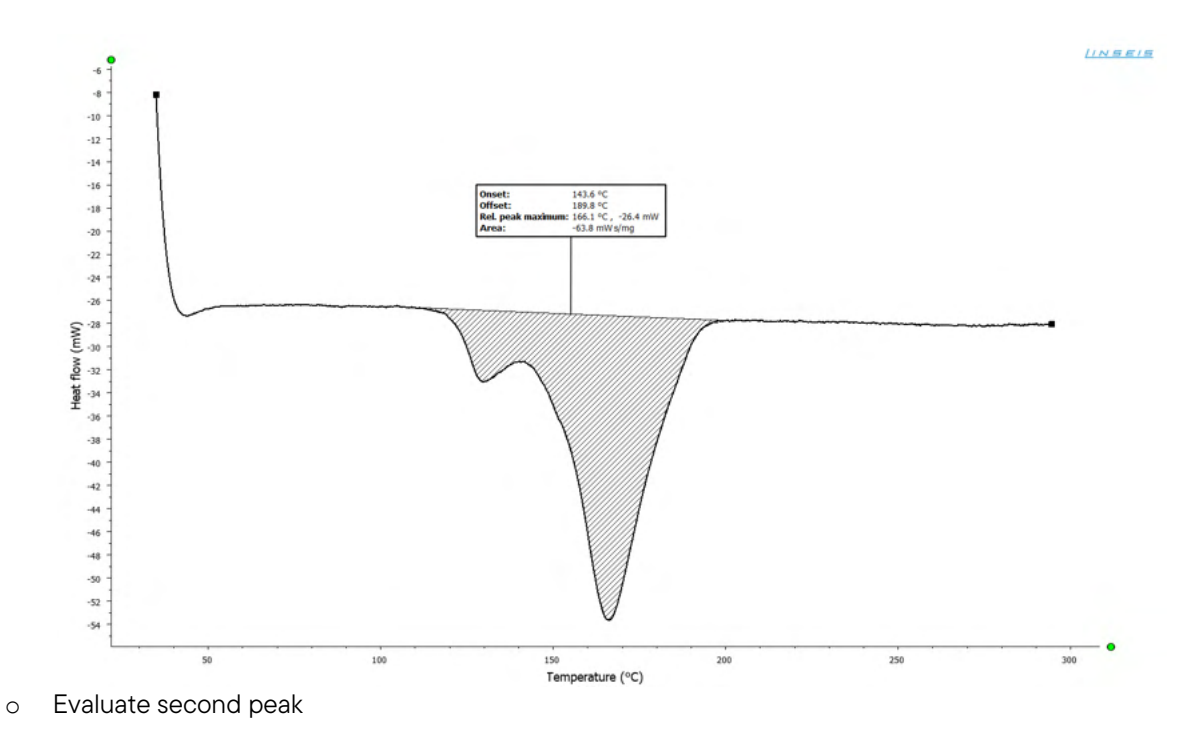

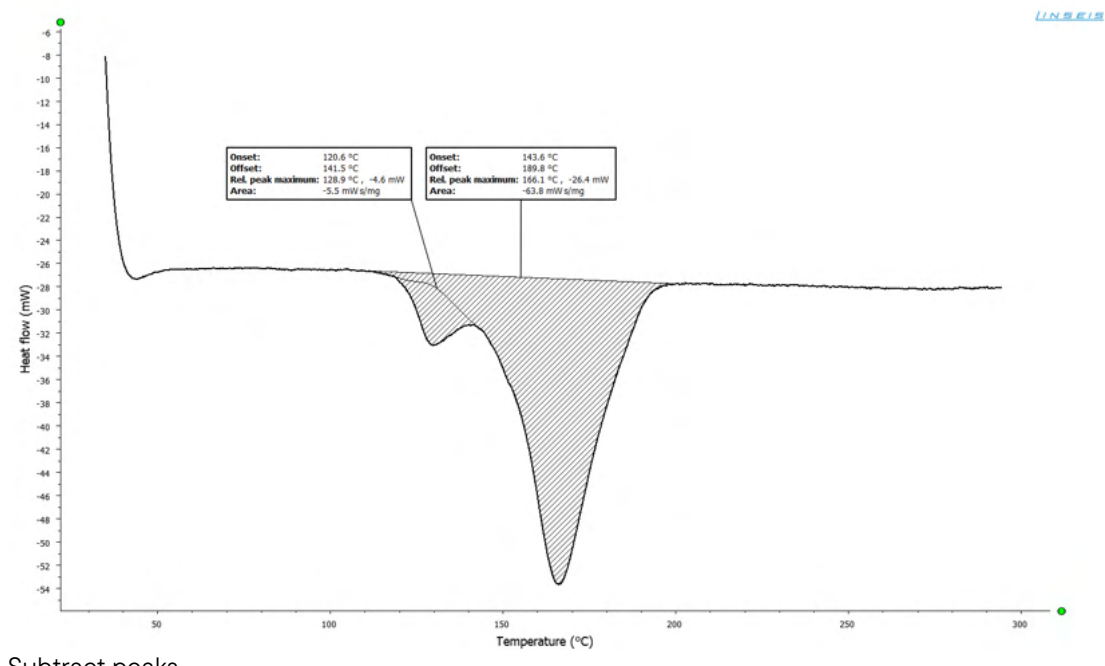

o Subtract peaks

# <span id="page-3-0"></span>4. Automatic peak evaluation

- o Load and select curve
- o Choose automatic peak evaluation tool

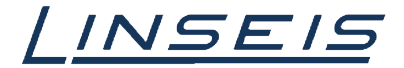

o Check received information

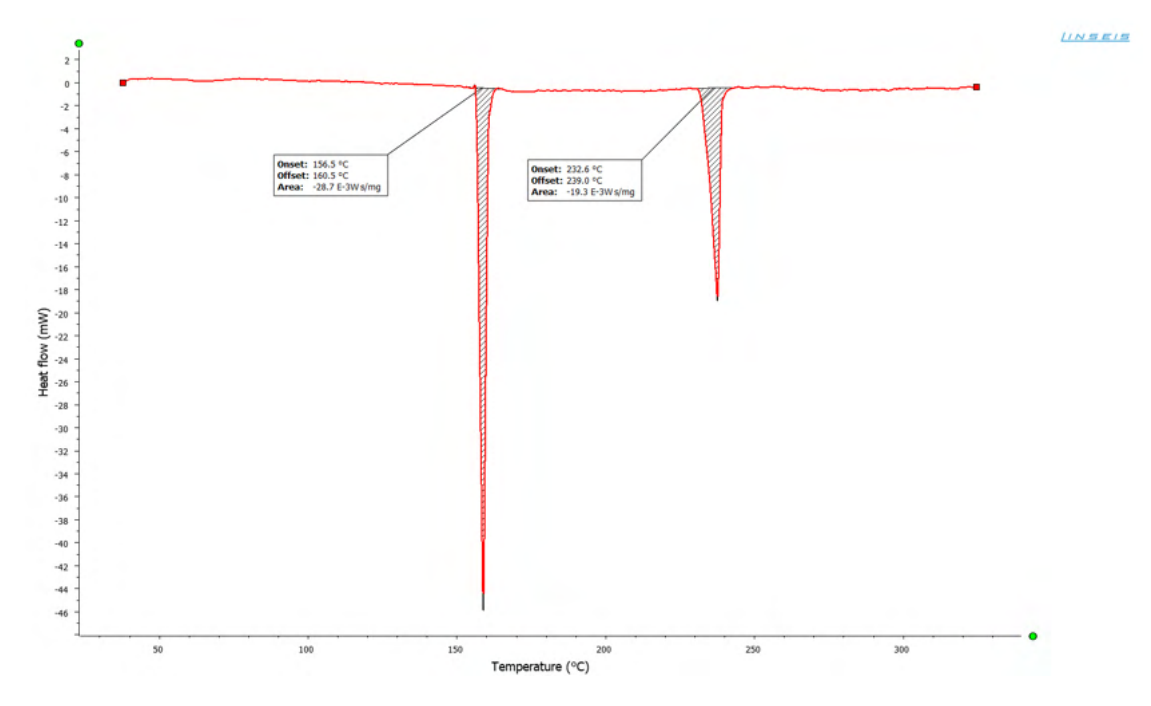

o Adjust peak settings (double click on label)

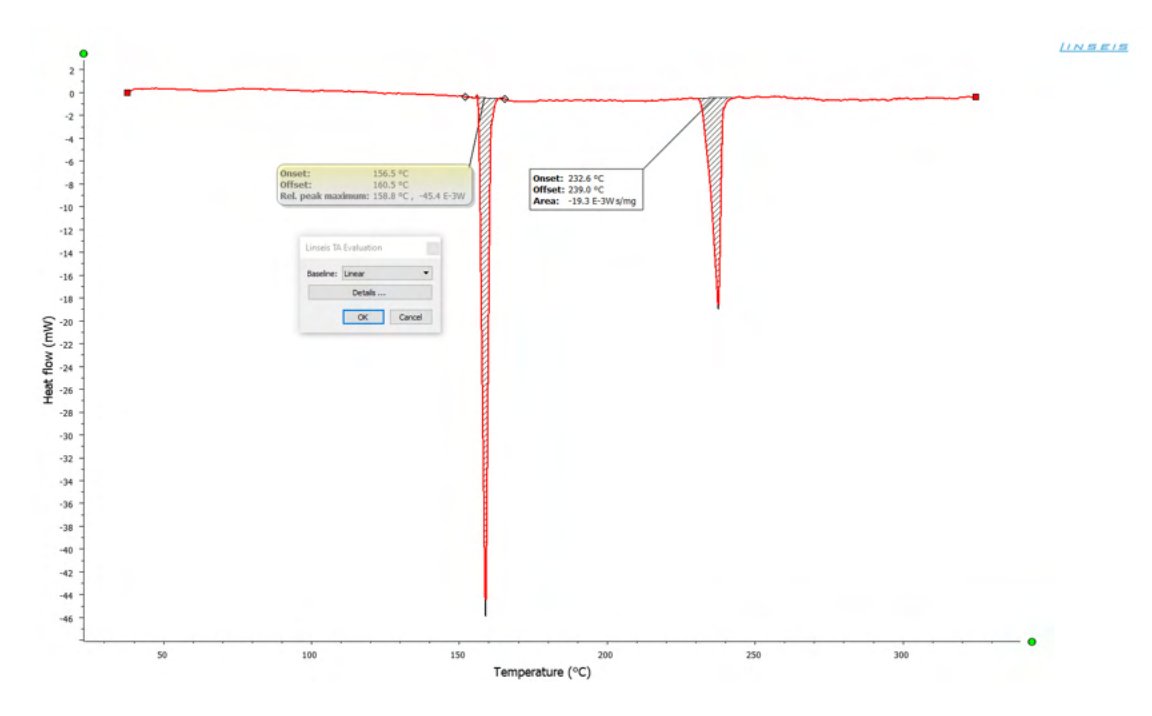

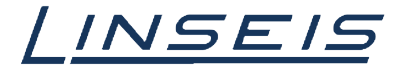

## 5. Reaction Process evaluation

- o Load and select curve
- o Choose peak evaluation tool

HLHH\* ๑๓ แ๒⋸ዖዖ๕ ๒±१ ®Ե೬®®♪∞८+೬८८∞®◑区■◙®®°⊳๒┋೬८६೬೮೬<mark>区▧®</u>∩®■■</mark>

o Select option show reaction progress and set the edges of the desired transition

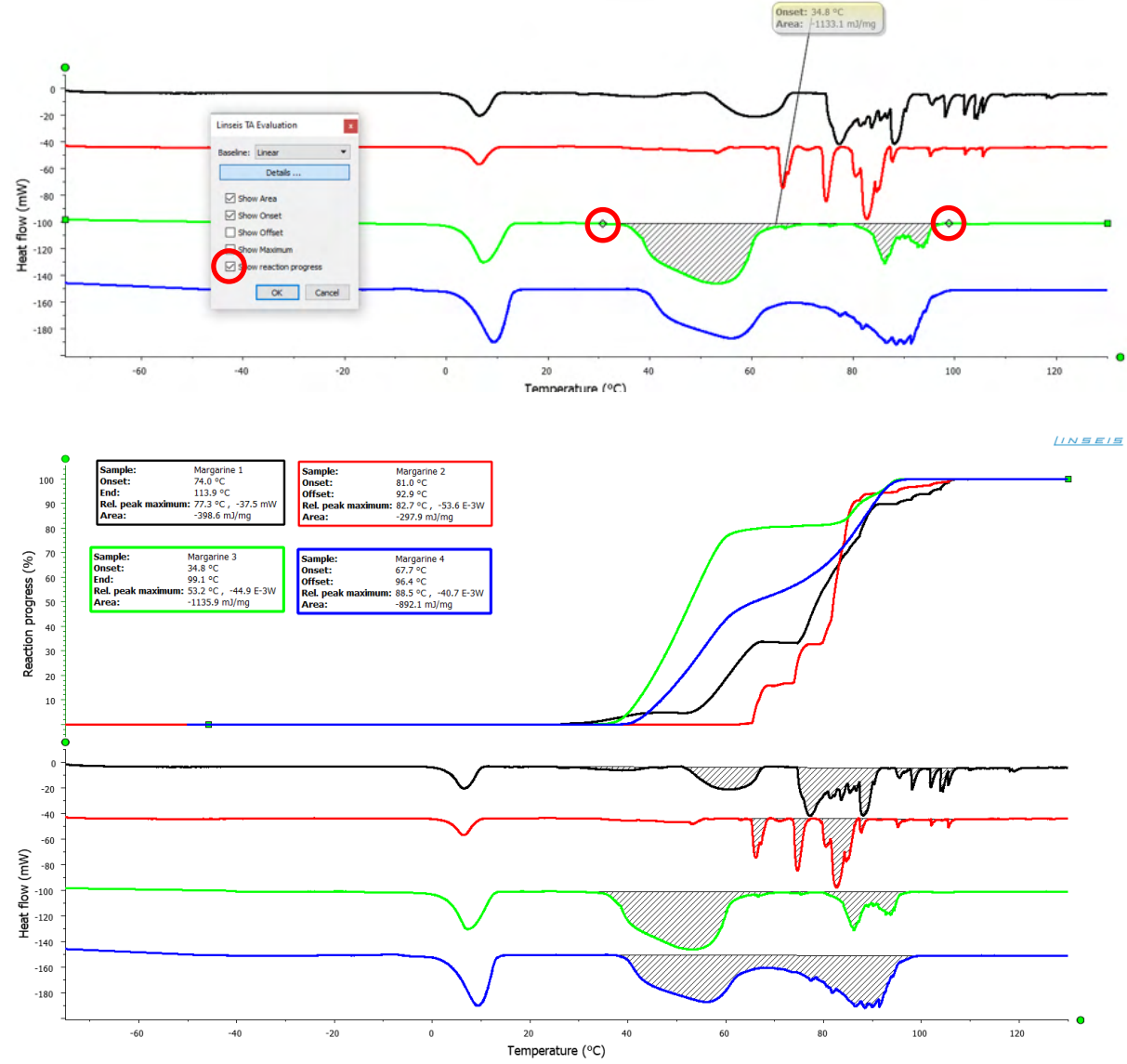

o Confirm with Ok

o Selecting the Data Explorer (D) you can display the percentage at a certain temperature